# **AGILE**

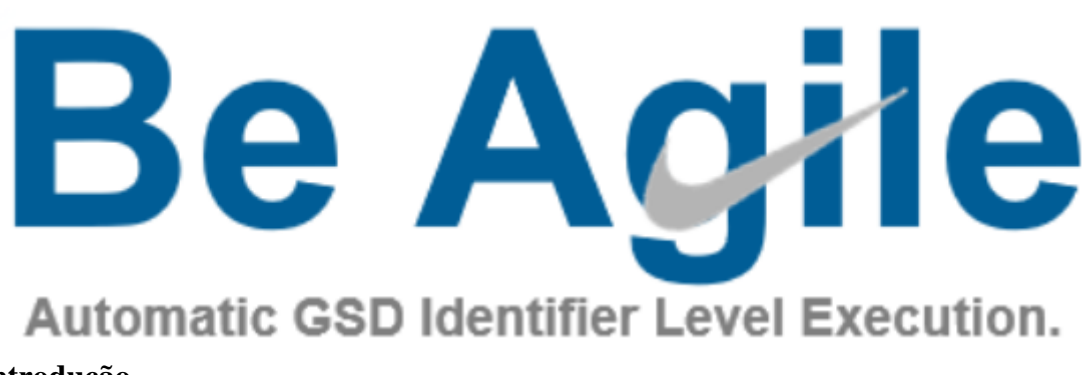

# **Introdução**

A necessidade de automação na indústria e nos mais diversos segmentos está associada, entre diversos aspectos, às possibilidades de aumentar a velocidade de processamento das informações, uma vez que as operações estão cada vez mais complexas e variáveis, necessitando de um grande número de controles e mecanismos de regulação para permitir decisões mais ágeis e, portanto, aumentar os níveis de produtividade e eficiência do processo produtivo dentro das premissas da excelência operacional.

A automação permite economias de energia, força de trabalho e matérias-primas, um melhor controle de qualidade do produto, maior utilização da planta, aumenta a produtividade e a segurança operacional. Em essência, a automação nas indústrias permite elevar os níveis de continuidade e de controle global do processo com maior eficiência, aproximar ao máximo a produção real à capacidade

nominal da planta, ao reduzir ao mínimo possível as horas paradas, de manutenção corretiva e a falta de matéria-prima.

Além disso, com o advento dos sistemas de automação baseado em redes de campo e tecnologia digital, pode-se ter vários benefícios em termos de manutenção e aumentar a disponibilidade e segurança operacional. A tecnologia PROFIBUS é uma tecnologia digital com uma enorme base e instalada e sua variante para a área de processos, a PROFIBUS-PA, vem se consolidando como a tecnologia escolhida em vários segmentos industriais, como a mineração, alimentos e bebidas, saneamento, sucroenergético, químico, farmacêutico, etc.

É sabido que durante a operação pode ser necessária a troca de equipamentos PROFIBUS PA por falhas, danos etc., e que, às vezes, esta troca pode ser por um equipamento similar, de outro fabricante, com outro arquivo GSD (arquivo que traz as informações sobre o fabricante, modelo, revisões de hardware/software, temporizações, módulos cíclicos etc) e aí, nem sempre se pode parar o mestre

PROFIBUS para incluir este novo equipamento e fazer um download na CPU. Ou seja, é uma situação que pode complicar a operação.

Neste artigo, comentaremos um pouco sobre a funcionalidade *Agile* dos equipamentos PROFIBUS PA da VIVACE e como isto facilitará a situação descrita anteriormente. **A** *Agile* **é exclusividade VIVACE**.

#### **O uso do GSD e seus perfis**

O arquivo GSD é como se fosse um datasheet eletrônico do equipamento PROFIBUS e que traz detalhes de revisão de hardware e software, bus timing do equipamento e informações sobre a troca de dados cíclicos.

As informações de troca de dados cíclicos para cada módulo permitido do equipamento são demarcadas pelas

palavras-chaves "Module" e "EndModule" e permite que mestre e escravos entendam a troca de dados cíclicos, as informações requisitadas ou enviadas pelo mestre classe 1, de alta prioridade, e que é parte fundamental no controle e tomada de decisão. Cada módulo possui um conjunto de Identifier Bytes ou Identifier Formats.

Através dos comandos abaixo, o mestre executa todo o processo de inicialização com os equipamentos PROFIBUS -PA:

Get\_Cfg: carrega a configuração dos escravos no mestre e verifica a configuração da rede;

Set\_Prm: escreve nos parâmetros dos escravos e executa os serviços de parametrização da rede;

Set Cfg: configura os escravos de acordo com as entradas e saídas;

Get Cfg: um outro comando, onde o mestre verifica a configuração dos escravos.

Todos estes serviços são baseados nas informações obtidas dos arquivos GSD dos equipamentos.

Para cada modelo de equipamento PROFIBUS existe um número identificador, chamado de GSD Identifier Number (por exemplo, 0x0FB5) e que é atribuído ao equipamento durante a fase de registro na organização internacional PROFIBUS.

Quando o equipamento PROFIBUS PA (ou DP) troca dados ciclicamente com o mestre PROFIBUS, ele utiliza este Identifier Number e neste caso, na configuração do mestre, deve-se usar o arquivo GSD do fabricante para o modelo do equipamento PROFIBUS PA em questão.

Em termos de perfis padrões, a norma PROFIBUS ainda permite que os fabricantes, de acordo com a funcionalidade de seus equipamentos, que estes possam responder com Identifier Numbers padrões (veremos a seguir, alguns exemplos), e desta forma, caso na configuração cíclica for utilizado o chamado GSD Profile ID, o usuário pode facilmente, utilizar qualquer fabricante que atenda o padrão. Lembrando que com o arquivo GSD do fabricante é que se pode explorar as diversas funcionalidades do produto. Vejamos alguns exemplos de Identifier Numbers padrões:

- 0x9700: Transmissor com um Bloco de Entrada Analógica (AI)
- 0x9740: Transmissor com um Bloco de Entrada Analógica (AI) e um Bloco Totalizador (TOT)
- 0x9710: Equipamento com um Bloco de Saída Analógica (AO)

## **O uso do Agile VIVACE: Automatic GSD Identifier Level Execution – Configuração Automática do GSD**

### **Identifier**

Voltando agora a nossa situação inicial: um equipamento PROFIBUS PA entrou em falha e você precisa substituí-lo. No seu estoque você tem um outro equipamento similar, de outro fabricante, mas não pode parar seu mestre PROFIBUS-DP para fazer o download da configuração com este equipamento.

Então, temos uma excelente notícia pra você:

Agora em tal situação, com equipamentos VIVACE PROFIBUS PA com a característica Agile, o equipamento se autoconfigura para reponder ciclicamente com o GSD Identifier number que você possui em sua configuração ou seja, sem a necessidade de fazer download ou até mesmo de configurar o equipamento VIVACE.

Por exemplo, suponha que exista um equipamento PROFIBUS PA de outro fabricante em sua rede PROFIBUS e que, de acordo com seu arquivo GSD, possua o seguinte Ident\_Number = 0xAABB. Caso o usuário deseje substituir este equipamento por um modelo VIVACE sem a necessidade de download no mestre PROFIBUS, deverá simplesmente seguir o procedimento abaixo.

Verificar se o arquivo GSD do equipamento PROFIBUS PA que está na configuração cíclica possui os mesmos módulos cíclicos ou em quantidades menores que o equipamento da VIVACE em questão; Caso possua, energizar o equipamento VIVACE e configurá-lo com o mesmo endereço do equipamento a ser substituido em sua rede Profibus.

Pronto! O equipamento VIVACE se autoconfigurará e de imediato entrará em troca de dados cíclicos.

Desta forma, o equipamento VIVACE passará a responder ciclicamente como o equipamento do o fabricante.

Lembrando que esta funcionalidade agiliza e facilita a troca de equipamento, mas recomendamos que primeira oportunidade, o usuário coloque o equipamento VIVACE na configuração cíclica e faça o downlo da configuração. No equipamento VIVACE não é necessário fazer nenhuma configuração, pois ele autoconfigurará para responder com o Identifier Number de seu arquivo GSD.

E mais do que isso, mesmo com o uso de PROFILE ID, os equipamentos VIVACE com a funcionalida Agile funcionarão sem qualquer intervenção do usuário.

A funcionalidade avançada Agile é exclusividade VIVACE!

Veja o vídeo de demonstraçãoui.